# HANDREICHUNG: IPAD OS: APP-EMPFEHLUNGEN FÜR DEN UNTERRICHT

### **VON KLAUS KATZLBERGER**

**V1.3.3 VOM 12.03.2024**

### <span id="page-1-0"></span>**INHALT**

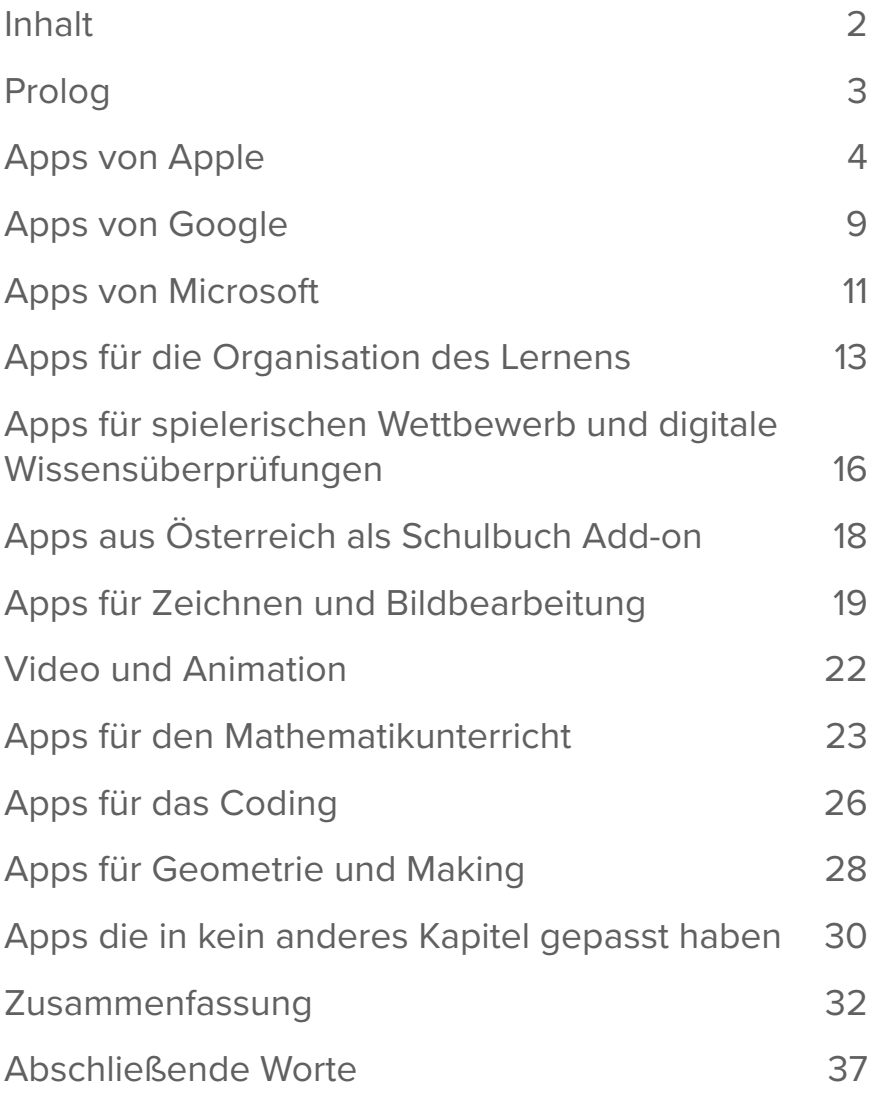

### <span id="page-2-0"></span>**PROLOG**

Diese Handreichung möchte eine Empfehlungsliste von Apps sein, welche beim Einsatz im Unterricht der Sekundarstufe 1 pädagogisch sinnvoll und nach aktuellem Stand datenschutzkonform sind. Ziel ist es, eine möglichst standardisierte Appauswahl an den vorarlberger Schulen zu schaffen, die einen gewinnbringenden Austausch zwischen den Lehrenden ermöglicht. Eine solche Standardisierung hilft bei der Konzeption von Fortbildungdveranstaltungen, sowie den Lernenden und Lehrenden beim Schulwechsel. Die Sammlung möchte aber keinesfalls als Verpflichtung oder als abgeschlossen angesehen werden. Es werden sicher mit der Zeit neue Apps hinzukommen und die eine oder andere App kann auch wieder an Bedeutung verlieren. Außerdem steht es natürlich jeder Schule frei, sich für zusätzliche Apps auf den Schulgeräten zu entscheiden. Nicht sinnvoll ist es, die Apps alle auf den Schülergeräten zu installieren. Treffen Sie eine gut durchdachte Auswahl. So bleibt das Gerät für Ihre Schülerinnen und Schüler übersichtlicher und Sie bekommen auch keine Probleme mit der internen Speichergröße.

# <span id="page-3-0"></span>**1. APPS VON APPLE**

Einen großen Vorteil gegenüber anderen Systemen bietet das iPad meiner Ansicht nach, weil schon von Beginn an etliche für den Unterricht ausgezeichnet geeignete Apps von Apple selbst auf den Geräten bereitgestellt werden. Diese sind nicht nur gut aufeinander abgestimmt, sie erlauben auch ein sehr unkompliziertes Arbeiten mit den vom Betriebssystem vorgesehenen Austausch und Kommunikationsmöglichkeiten. Außerdem sind die Apps aus dem Hause Apple über den Rahmenvertrag, welchen das BMBWF mit Apple geschlossen hat datenschutzrechtlich abgesichert. Je nach zur Verfügung stehendem Speicher müssen einige der Apps auch durch das MDM nachinstalliert werden.

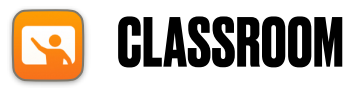

Definieren sie in dieser App Ihre Klassen und ordnen Sie die entsprechenden Schülergeräte den Klassen zu. So können Sie leicht Dokumente an Ihre Klassen austeilen, Arbeiten ad hoc einsammeln, bei Bedarf die Schülerbildschirme einsehen oder kurzfristig sperren. Sollten Sie die Tablets innerhalb von schriftlichen Prüfungen verwenden wollen, dann können Sie mit dieser App gewährleisten, dass nur die erlaubten Hilfsmittel auch tatsächlich zum Einsatz kommen.

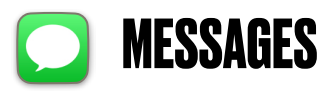

Die am iPad bereits vorinstallierte Kommunikationsapp bringt einige Vorteile mit sich. Die Lernenden müssen sich nicht bei einem zusätzlichen Dienst oder Anbieter registrieren. Sie funktioniert zwischen den iPads auch ohne hinterlegte Telefonnummer. Das Versenden von Bildern, Audiofiles usw. ist über das schulische WLAN für die Lernenden garantiert kostenfrei. Das Tool ist für den Einsatz direkt im Unterricht, oder zur Kommunikation während der Arbeit am iPad gut geeignet. Die Kommunikation über die Smartphones der Lernenden sollte aber nicht über diese App erfolgen, da mit Apple-fremden Geräten über sms und mms kommuniziert wird. Solche Kommunikationsschienen sollten besser mit plattformunabhängigen Tools erfolgen. Diese müssen aber unbedingt auf Datenschutzkonformität geprüft und vom Schulforum abgesegnet werden. WhatsApp erfüllt diese Ansprüche nicht. Schoolfox oder Signal wären hier mögliche Alternativen.

### **ERINNERUNGEN UND KALENDER**

Die Selbstorganisation der Lernenden kann mit der Einführung der iPads als "personal device" ausgezeichnet unterstützt werden. Mit gemeinsam erstellen ToDo Listen und Kalendereinträgen sollte schon sehr früh begonnen werden. Kalendereinträge, welche sicher bei allen Lernenden vorhanden sein sollen, wie beispielsweise Testtermine, können auch von den Lehrenden zentral in verwaltet werden.

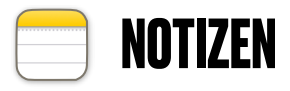

Die App Notizen ist mehr als eine Sammlung von virtuellen Klebenotizen. Sie ermöglicht eine sehr unkomplizierte Kombination von Text, Bild, Videoschnipseln, sowie von

Freihandskizzen per Stifteingabe. Notizen ist eine ausgezeichnete App für kreatives Brainstorming.

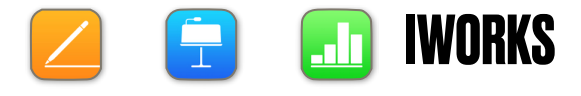

Die drei Standard-Apps für klassische Büroanwendungen, Pages, Keynote und Numbers sind optimal auf die Bildschirmgröße und die Touch-Bedienung abgestimmt. Sie zeichnen sich v.a. durch eine reduzierte Bedienoberfläche aus, welche jedoch erstaunlich viele Funktionen Schritt für Schritt entdecken lässt. Die Integration von Bild, Video oder Audioaufnahmen, sowie die Erstellung von Handskizzen per Stifteingabe erfolgen intuitiv und in vielen Punkten über die drei Programme hinweg analog. Die Lernkurve von Kindern ist in diesen Programmen sehr steil und die Ergebnisse sind dank schön gestalteter Vorlagen von Beginn an ansprechbar. Die Textverarbeitung Pages und die Präsentationssoftware Keynote bieten vielfältige Anwendungsmöglichkeiten in den verschiedensten Fächern. Die Tabellenkalkulation Numbers ermöglicht eine sehr einfache Einführung in die Tabellenkalkulation als alltägliches Werkzeug im Mathematikunterricht schon ab der 5. Schulstufe.

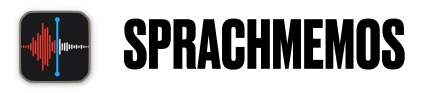

Die App ist nicht mehr und nicht weniger, als ein Diktiergerät. Die aufgenommenen Audiofiles können umbenannt und dann entweder in der Dateien App gespeichert, oder direkt an eine andere App oder an eine andere Person weitergeleitet werden. Hervorzuheben ist neben der einfachen Bedienbarkeit die Rauschunterdrückung mit einen einzigen Knopfdruck. Die Qualität der Sprachaufnahmen steigt dadurch merklich.

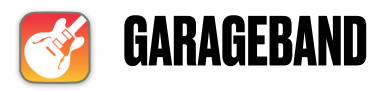

Die ursprünglich für angehende Musiker entwickelte App eignet sich auch ausgezeichnet für die Gestaltung von Podcasts und Hörspielen. Es können mehrere Audiofiles hintereinander oder auch auf mehreren Spuren aufgenommen werden, eine große Auswahl an lizenzfreien Geräuschen und Melodien, sowie Toneffektfiltern lassen kaum kreative Wünsche offen. Die App erfordert recht viel Speicherplatz. Installieren Sie sie daher erst, wenn sie auch wirklich gebraucht wird.

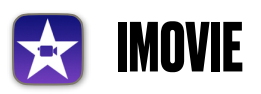

Die Videoschnitt App am iPad ist sehr leicht zu bedienen. Fotos, welche mit "Ken Burns" Effekt aneinandergereiht werden, können mit Sprechertexten nachvertont werden. Es können aber auch Videosequenzen und Bilder in beliebiger Reihenfolge zu einem Video verbunden werden. Übergänge, Beschriftungen und Videofilter machen vom Dokumentationsvideo eines Physikversuches bis zur Aufnahme des Schultheaters oder eines kreativen Kunstvideos alles möglich.

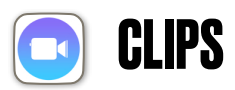

Auf den ersten Blick wirkt Clips wie der nicht ganz so erwachsene Ableger von iMovie. Die Videos werden direkt in der App im für Social Media typischen Hochformat erstellt, Schrifteinblendungen, Comicfilter und ähnliches fallen ins Auge. Die für den Unterricht besonders hervorzuhebende Fähigkeit von Clips versteckt sich etwas. Clips erstellt mit Hilfe einer automatischen Stimmerkennung Untertitel. Hierfür

kann aus allen gängigen Sprachen ausgewählt werden. Die Funktion erwartet aber eine ordentliche Aussprache. Dadurch werden die Schülerinnen und Schüler auf lustige und spielerische Art gezwungen, sich falsche und undeutliche Aussprache abzugewöhnen.

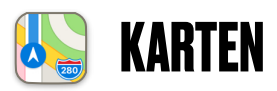

Die App Karten eignet sich ausgezeichnet als Werkzeug für den Geographieunterricht. Nicht nur die Kartenfunktion, sowie die Satellitenbilder sind beeindruckend, über die wichtigsten Städte der Erde stehen atemberaubende Fly Over Touren bereit. Diese sind auch im Sprachenunterricht optimal einsetzbar. Das Bildmaterial stellt Apple im unterrichtlichen Kontext lizenzfrei zur Verfügung. Dem weiterverarbeiten der Bilder durch Lehrende und Lernende steht also nichts im Wege.

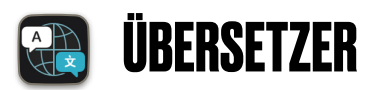

Mit Hilfe des Übersetzers können eingetippte Texte in andere Sprachen übersetzt werden. Es kann auch Text eingesprochen werden. Dieser wird dann von einer erstaunlich echt wirkenden Computerstimme übersetzt. Die App ist für Schülerinnen und Schüler, welche ohne Deutschkenntnisse an die Schule kommen essenziell. Der Einsatz im Fremdsprachenunterricht ist ebenfalls sehr zu empfehlen.

# <span id="page-8-0"></span>**2. APPS VON GOOGLE**

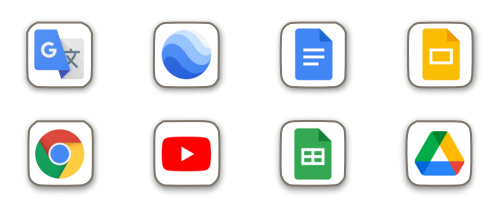

Für annähernd alle Dienste von Google gibt es die entsprechende App am iPad. Sollten Sie an Ihrer Schule bisher mit einem Google Apps for Education Zugang gearbeitet haben, dann können Sie ihre bisherige Lern- und Arbeitsumgebung vom iPad aus nahtlos weiter benutzen. Die meisten der Apps sind aber dann nicht zu empfehlen, wenn sie von den Lernenden mit privat erstellten Google Zugängen benutzt werden. Bedenken Sie, dass Sie nur mit verwalteten Schulaccounts datenschutzrechtlich auf der sicheren Seite sind. Wer bisher nicht mit Google Diensten gearbeitet hat, oder im Zuge der iPad Einführung auf eine andere Cloudplattform (iCloud oder Microsoft 365) wechselt, der sollte sich gut überlegen, welche der Apps dann für die Lernenden Sinn machen. Drei Apps empfehle ich aber auch, wenn Sie sonst nicht mit Google Diensten arbeiten.

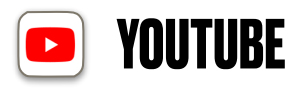

Die YouTube App sollte auch nicht fehlen. Auch wenn man nicht mit einem Google Account angemeldet ist, bietet die App am iPad mehr Komfort als die Weboberfläche.

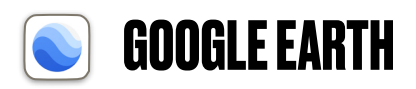

Die App bietet ähnlich wie die App Karten von Apple die Möglichkeit virtuelle Rundflüge zu absolvieren. Eine praktische Zusatzfunktion ist die Möglichkeit manuell Längen und Flächen auszumessen.

# <span id="page-10-0"></span>**3. APPS VON MICROSOFT**

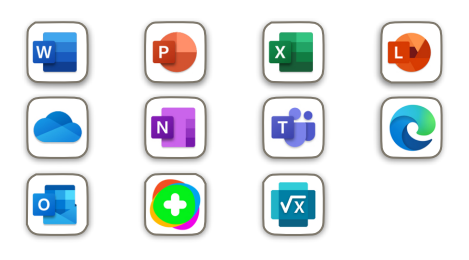

Für manche von Ihnen wird sich die Frage stellen, ob und in welchem Umfang Sie einen nahtlosen Workflow zwischen den Microsoft Standgeräten am Schulstandort und den Tablets gewährleisten wollen. Sollte dies ein sehr wichtiger Punkt für sie sein, dann werden Sie möglicherweise mit den lernenden den Microsoft 365 Onlinespeicher als primäre Arbeitsumgebung sehen. In diesem Fall finden Sie für das iPad alle benötigten Apps. Auch hier gilt: Installieren Sie nur jene Apps, welche sie auch tatsächlich im Schulintern besprochenen Workflow regelmäßig benötigen. Es gibt aber auch bei Microsoft Apps, welche ich ganz unabhängig vom sonstigen Verwenden der Microsoft Cloud empfehle.

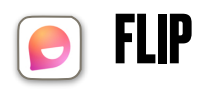

Multimediale Lernprodukte, v.a. Audio und Video können sehr bereichernd für den Unterricht sein. Arbeitsaufträge als Audiofiles sind bezüglich der Abgabe meist kein Problem, da

sie durch ihre relativ geringe Dateigröße von den Lernenden problemlos in die gängigen Lernplattformen hochgeladen werden können. Anders verhält es sich bei Videodateien. Sie benötigen meist eine spezialisierte Videoplattform. Die gängigste unter ihnen, YouTube eignet sich aus verschiedenen Gründen nicht für den Unterricht. Datenschutzkonform wäre YouTube nur, wenn es im Rahmen eines "Google Apps for Education" Schulaccounts genutzt wird. Aber auch dann besteht der Nachteil, dass die Lernenden Ihre Videos als "nicht gelistet" hochladen müssen, damit sie von der Lehrperson oder von Mitschülern abgerufen werden können. Der entsprechende Link ist aber schnell kopiert und weiterverbreitet. Ein geschützter Lernraum ist damit nicht realisierbar. Flipgrid erlaubt hingegen das Anlegen von Uploadbereichen durch die Lehrperson, in die nur vorher definierte User Zugang haben. Die Möglichkeit, die Videos durch die Lehrperson, oder durch die Mitschüler mit klassenweitem oder privatem Feedback zu versehen sind von der Lehrperson einstellbar. Die Weitergabe von Arbeiten an Dritte ist deutlich erschwert und Kommentare sind immer eindeutig einer Person zuzuordnen.

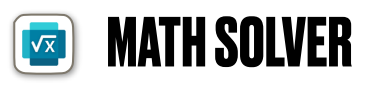

Die App ermöglicht es den Lernenden im Fach Mathematik einfache Rechnungen bis hin zu komplexen Gleichungen und Funktionen analysieren zu lassen. Die Angabe wird abfotografiert und ein schrittweiser Lösungsweg wird angezeigt. Die App ist eine Alternative zur weiter unten beschriebenen App Photomath. Je nach Handschrift der Lernenden funktioniert die eine oder andere Handschrifterkennung besser.

# <span id="page-12-0"></span>**3. APPS FÜR DIE ORGANISATION DES LERNENS**

Speziell wenn es Ihnen wichtig ist, den Lernenden ein individuelles und selbstgesteuertes Lernen zu ermöglichen, dann müssen sie auch den Umgang mit den nötigen Werkzeugen erlernen. Weiter oben wurden schon die Apps "Aufgaben" und "Kalender" erwähnt, welche Apple standardmäßig auf den iPads bereithält. Es gibt aber noch weitere Tools, welche den selbstgesteuerten Schulalltag erleichtern.

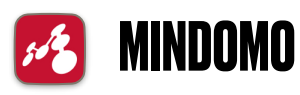

Die App ermöglicht das Erstellen von Mindmaps und die Weitergabe dieser zur persönlichen Weiterverwendung. Es können verschiedene Symbole den Topics vorangestellt werden, welche eine Einteilung nach Wichtigkeit, den Arbeitsfortschritt oder ein einfaches Stimmungsbild als Feedback erlauben. Die Verwendung als Alternative zum in Tabellenform gestalteten Wochenarbeitsplan ist einen Versuch wert. Der Aufbau vom Zentrum heraus regt die Lernenden deutlich mehr zur selbstbestimmten Abfolge der Arbeiten an, als das durch eine klassische Tabelle der Fall wäre. Die App kann ohne online Anmeldung gratis verwendet werden. Erst wenn man den firmeneigenen Cloudspeicher

nutzen will um gemeinsam Mindmaps zu erstellen, dann fällt eine Gebühr an.

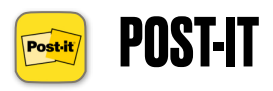

Die App des bekannten Klebezettel Herstellers bietet deutlich mehr, als nur ein digitales Abbild der farbigen Kärtchen. Es kann analog mit Notizen auf Zetteln gearbeitet werden. Wird die gemeinsam oder allein angefertigte Ideensammlung mit der App abfotografiert, dann erkennt die App die einzelnen Zettel und stellt sie digital zum Sortieren und gruppieren als einzelne Bildchen bereit. Es können natürlich per Stifteingabe auch ausschließlich digital Kärtchen erstellt werden. Per QR Code kann man sich darüber hinaus zu einem Team zusammenschließen, welches dann auch die digitale Nachbearbeitung kollaborativ erledigen kann. Der Werbeaspekt der App kann ein Hinderungsgrund sein, sie im Unterricht einzusetzen. Hier sollten am Schulstandort Nützlichkeit gegen das Prinzip der Werbefreiheit im Schulumfeld abgewogen werden.

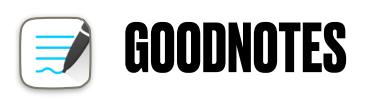

Die schon lange auf dem Markt befindliche Notizenapp ist seit kurzem im ASM mit Gratis Lizenzen vorhanden. Sie bietet meines Erachtens v.a. für die Benutzung als LehrerApp einige Vorteile gegenüber der Apple eigenen Notizen App. Sie ist nicht in Seiten und Ordner sondern in Notizbücher gegliedert. Außerdem eignet sie sich ausgezeichnet zur Projektion auf Smartboards. Die Einstellungsfunktionen sind am iPad, nicht jedoch auf der Projektion zu sehen. Den größten Vorteil bietet sie meiner Ansicht nach jedoch dadurch, dass Notizbücher leicht gemeinsam genutzt werden können. Wenn man oben in der Mitte auf den Titel des Notizheftes tippt,

dann kann man eine Linkfreigabe aktivieren und andere Personen zur gemeinsamen Nutzung einladen. Das eignet sich besonders für die gemeinsame Führung eines Austauschheftes von KV und coKV (Wer hat die Unterschrift schon gebracht…) Außerdem verwende ich die App für den Tafelaufschrieb in den Stunden. Dadurch kann der Teamteacher oder die Teamteacherin in Halbgruppenphasen unkompliziert sehen was die andere Gruppe gerade durchnimmt, oder was in den Stunden mit Einzelbelegung tatsächlich geschafft wurde. Auch für das nahtlose Weiterarbeiten bei Supplierungen ist die App sehr gut geeignet. Sollten Sie sich in ihrer Schule für eine besonders intensive Arbeit mit den Office Tools von Microsoft entschieden haben, dann kann es sinnvoll sein diese Funktionalitäten über OneNote abzubilden.

ACHTUNG! Damit bei GoodNotes das Teilen von Notizbüchern im Schulnetz funktioniert muss der ASM Verantwortliche eine zentrale Sicherheitseinstellung ändern. Die entsprechende Anleitung finden sie im digiforum.vobs.at. unter "laufender Betrieb".

### <span id="page-15-0"></span>**4. APPS FÜR SPIELERISCHEN WETTBEWERB UND DIGITALE WISSENSÜBERPRÜFUNGEN**

Es gibt eine Reihe von Apps, welche vom lustigen Wettbewerbsspiel bis hin zu ernsthaften Lernzielüberprüfungen sehr sinnvolle Aktivitäten erlauben. Die Hersteller dieser Apps und Onlinedienste sind zum überwiegenden Teil außerhalb der EU angesiedelt und unterstehen nicht zwingend der Datenschutzgrundverordnung. Solange das BMBWF mit den entsprechenden Herstellern noch keine Datenschutzrahmenverträge geschlossen hat, sollte bei den in diesem Kapitel empfohlenen Apps immer darauf geachtet werden, dass sie nur mit anonymisierten Userdaten verwendet werden. Einige Apps können zum eigenständigen Üben auch ohne Anmeldung verwendet werden. Ich habe die folgenden Apps trotz leichter datenschutzrechtlicher Bedenken in diese Empfehlungsliste aufgenommen, da sie teilweise von Schulbüchern in ihrem digitalen Zusatzangebot verlinkt werden.

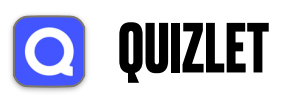

Die Lernkarteien von Quizlet eignen sich hervorragend zum üben von Vokabeln und Fachbegriffen. Da Quizlet schon einige Zeit erfolgreich am Markt ist, hat sich ein riesiger Fundus an Fragensets angesammelt, welchen Lehrende für ihre Kolleginnen und Kollegen öffentlich zugänglich gemacht haben. Besonders beliebt ist die App im Fach Englisch, da die komplette Serie der "More" Bücher Kapitel für Kapitel als Vokabeltraining zur Verfügung steht.

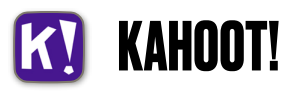

Kahoot Ist ein Wissens- und Geschwindigkeitsspiel, welches nicht nur beim Spielen Spaß macht, sondern auch kinderleicht selbst erstellte Quiz erzeugen lässt. Für das Mitspielen muss kein Zugang angelegt werden. Sollten Schülerinnen und Schüler selbst im Unterricht Quiz erstellen, dann ist auf möglichst anonymisierte Zugänge zu achten.

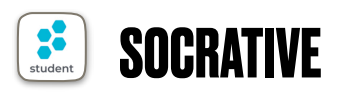

Socrative ermöglicht die Erstellung von online Testformaten. Es wird teilweise als Zusatzangebot in Schulbüchern angeboten. Tests und damit notenrelevante Schülerdaten sollten in diesem Tool aber nicht abgebildet werden. Nutzen Sie für solche Tests lieber die schuleigene Lernplattform. Sowohl Moodle als auch MS Teams bieten hierfür datenschutzkonforme Alternativen an.

### <span id="page-17-0"></span>**5. APPS AUS ÖSTERREICH ALS SCHULBUCH ADD-ON**

Es gibt aber auch Apps die Sie im Zusatzangebot der Schulbücher finden und die datenschutzrechtlich sicher unbedenklich sind, da die Firmen in Österreich angesiedelt sind und auch mit dem BMBWF im Kontakt stehen.

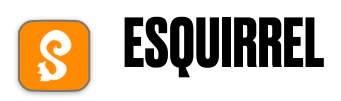

Die App eSquirrel bietet die Möglicheit Lerninhalte in einer auf Gamification basierenden Lernumgebung einzuüben. Durch wiederholtes Üben und Abfragen sammeln die Lernenden Nüsse, wie ein Eichhörnchen.

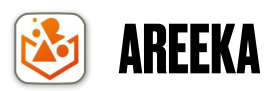

Die Firma Areeka hat sich auf die Visualisierung von Lerninhalten mit Hilfe der Augmented Reality Technologie spezialisiert. Für entsprechend angereicherte Inhalte in den Schulbüchern muss mit Hilfe der Kamerafunktion in der App die Buchseite gescannt werden. Die zugehörigen 3d Modelle schweben dann über der Buchseite. Auf der Homepage des Herstellers sind auch Themenhefte, Infokarten usw. bestellbar.

# <span id="page-18-0"></span>**6. APPS FÜR ZEICHNEN UND BILDBEARBEITUNG**

Kamera und Stift machen das iPad zu einem sehr mächtigen Kreativwerkzeug. Schon die Kamera App selbst bietet erstaunlich viele Möglichkeiten der Nachbearbeitung. In Pages und Keynote können Bildelemente vom Hintergrund befreit werden und auch die Stifteingabe zum Zeichnen und schreiben funktioniert schon in der Fotos App problemlos. Manchmal ist aber doch noch etwas mehr gefragt, und dafür gibt es unzählige ausgezeichnete Kreativ Apps. Viele von Ihnen erwarten jedoch in App Käufe oder beinhalten Werbung. Die folgenden tun dies nicht.

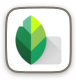

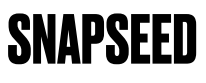

Die Fotobearbeitungs App von Google ist hervorragend dafür geeignet, entweder vorgefertigte Filter auf Bilder anzuwenden oder mit den verschiedenen Parametern (Schärfe, Kontrast, Helligkeit, …) der Bildbearbeitung selbst kreativ zu werden. Obwohl die App von Google stammt ist für ihre Verwendung kein Google Account nötig.

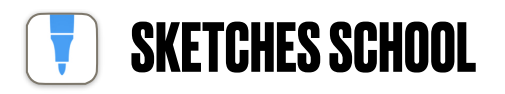

Diese App ist eine sehr intuitiv zu bedienende Zeichen App. Verschiedene Pinselarten, sowie ansprechende Füllstrukturen für Flächen lassen von der kleinen Skizze, über die Illustration bis hin zum Sketchnoting kaum Wünsche offen. Die App verbindet einen einfach-intuitiven Aufbau mit sehr ansprechenden Ergebnissen. Einziger Nachteil ist, dass man in dieser Version beinahe ganz ohne Ebenen auskommen muss. Eine Ebene zur Einfügung eines "Abpausbildes" ist vorgesehen. Außerdem stehen keine Kurvenlineale zur Verfügung.

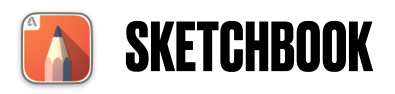

Die gratis Zeichen App der Firma Autodesk ist das Tool der Wahl für den Kunstunterricht. Die Oberfläche ist zwar nicht so intuitiv, wie bei Sketches School, dafür steht ein deutlich größerer Funktionenumfang zur Verfügung.

#### **LINEARITY CURVE (VORMALS VECTORNATOR)**

Diese App arbeitet, wie ihr Name schon sagt vektorbasiert. Es werden also Formen und Linien erzeugt, welche nachträglich noch nach Belieben mit Hilfe von Anfassen verändert werden können. **(Aktuelle Änderungen: Die App wurde leider auf ein Abo Modell umgestellt. Es können nurmehr drei Projekte gleichzeitig in der Gratis Version bearbeitet** 

**werden, jedoch können Projekte in etlichen gängigen Vektorgrafikformaten exportiert und importiert werden. Dadurch bleibt die App weiterhin gut nutzbar).** 

# <span id="page-21-0"></span>**7. VIDEO UND ANIMATION**

Im Bereich Video kommt man mit den Apple eigenen Apps (Fotos, Clips und iMovie) sehr weit. Für speziellere Anwendungen eignen sich:

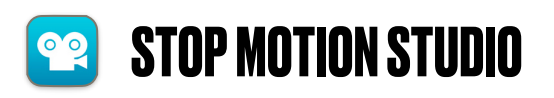

Stop Motion ist eine sehr beliebte Kreativtechnik für das digitale Storytelling. Egal ob mit Figuren aus Knetmasse, aus Legobausteinen oder mit den Schülerinnen und Schülern selbst als Akteure. Die App Stop Motion Studio ist Gratis, leider sind aber etliche Fortgeschrittenenfunktionen nur in der Pro Version freigeschaltet. Auf diese Pro Version weist einen die App auch recht häufig hin.

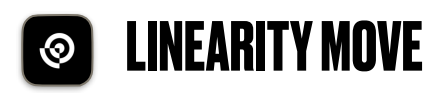

Vektorgrafikelemente können mit Hilfe von Timelines, Ebenen und Keyframe Animiert werden. Die App arbeitet mit Curve vom selben Hersteller zusammen. Leider hat Move wie auch Curve in der Gratis Version eine Einschränkung auf drei gleichzeitig bearbeitete Projekte

# <span id="page-22-0"></span>**8. APPS FÜR DEN MATHEMATIKUNTERRICHT**

Die wichtigste App für den Mathematikunterricht wurde schon weiter oben vorgestellt. Die Tabellenkalkulation am PC wird bisher meist als ein eigenständiges Kapitel in Mathematik unterrichtet oder in den Informatikunterricht ausgelagert. Mit der Einführung des iPads kann die Tabellenkalkulation als immer wieder kurz eingesetztes Hilfsmittel im täglichen Unterrichtsgeschehen eingesetzt werden. Damit potenzieren sich die sinnvollen Einsatzmöglichkeiten, und eine niederschwellige Erstbegegnung macht auch schon in der 5. Schulstufe Sinn. Ich halte die sehr übersichtlich gestaltete Oberfläche von "Numbers" für optimal in dieser Altersstufe. Sollten Sie an ihrer Schule aber eine intensive Integration der Google oder Microsoft Clouddiensten in den Workflow ihrer Schülerinnen und Schüler planen, dann gilt das eben erwähnte natürlich ebenso für die App "Google Tabellen" oder "Excel". Einige andere Apps von Drittanbietern sollten aber ebensowenig im Matheunterricht fehlen.

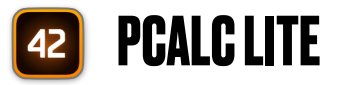

Die App PCalc Lite ist eine gängige Gratis Taschenrechner App für das iPad. Sie ist werbefrei und bedienungsfreundlich.

### **RECHNER SUITE VON GEOGEBRA**

GeoGebra ist seit Jahren der etablierteste Vertreter unter den Progammen zur dynamischen Geometrie. Die Steuerung über den Tabletbildschirm macht die App noch deutlich intuitiver, als es am PC schon der Fall ist. Am iPad gibt es die speziell für die Sek 1 optimierte App Version "Geometrie von Geogebra". Sie ist Teil der "Geogebra Rechner Suite". Im digitalen Zusatzangebot der Schulbücher findet man häufig Arbeitsaufträge, welche sich auf "Geometrie von GeoGebra" beziehen. Außerdem ist der Umstieg von "Geometrie von GeoGebra" auf die für die Sek2 optimierte GeoGebra App ohne Umstellungsprobleme möglich.

#### **GEOGEBRA TASCHENRECHNER**

Dieser Taschenrechner versucht nicht den klassischen Taschenrechner optisch zu imitieren. Dafür kann auch nachträglich auf Teilergebnisse zurückgegriffen und mit ihnen weitergerechnet werden.

### **PHOTOMATH**

Die App dient als Selbstkontroll-Tool. Angaben, sei es von einfachen Rechnungen, bis hin zu komplizierten Termen, Gleichungen und Funktionen können abfotografiert werden. Die App gibt einem dann nicht nur die korrekte Lösung aus, sie zeigt auch Schritt für Schritt einen Weg zur Lösung. Oft werden auch alternative Lösungswege oder Schreibweisen zur Auswahl gestellt. Ich verwende die Apps schon in der 5.

Schulstufe bei der Wiederholung der schriftlichen Division. Hierbei wird die Lösung mit Rest angezeigt und eine sehr schöne Schritt für Schritt Anleitung spielt den Rechengang auf Wunsch durch. Wie schon im Kapitel über die Apps von Microsoft erwähnt, gibt es auch die recht ähnlich funktionierende App "Math Solver". Welche der beiden zu bevorzugen ist, bleibt Geschmackssache. Sollte eine App wider Erwarten eine bestimmte Handschrift gar nicht gut erkennen, dann kann es sich lohnen, die Alternative auszuprobieren.

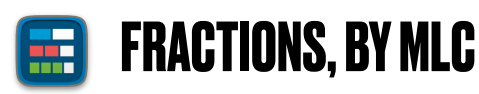

Die App dient dazu Brüche sehr unkompliziert in Streifenoder Kreisform darzustellen. Lernende können dadurch schnell und sehr anschaulich Ihre Aufgaben zum gleichnamig machen oder auch zum Verwandeln von unechten Brüchen in gemischte Zahlen kontrollieren. Screenshots aus dem Programm können in den Aufgaben vielseitig weiter verwendet werden. Unter <https://apps.mathlearningcenter.org/fractions/> Steht die App auch als Web2.0 Seite zur Verfügung.

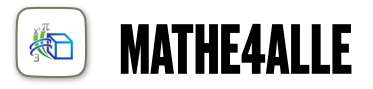

Die vom Bundesministerium mit dem "Gütesiegel empfehlenswerter Apps" ausgezeichnete App für den Mathematikunterricht in der Sekundarstufe 1 ist auf dem iPad auch über eine passende App komfortabel aufrufbar. Weit über 100 Erklärfilme und über 20.000 Übungen und Testaufgaben wurden von erfahrenen Lehrpersonen aus Vorarlberg erstellt.

# <span id="page-25-0"></span>**9. APPS FÜR DAS CODING**

Für das Programmieren im Unterricht gibt es viele verschiedene Apps und WebApps. Gängige Programmierumgebungen für den schulischen Gebrauch funktionieren rein über den Browser. Die meisten von Ihnen sind mittlerweile standardkonformen in HTML5 programmiert, sodass auch eine Bedienung am iPad problemlos möglich ist. Ein Beispiel dafür ist Scratch. Oft verwendete Web2.0 Seiten können Sie und Ihre Schülerinnen und Schüler als Desktop icon abspeichern. So sind sie auf den ersten Blick nicht von einer App zu unterscheiden. Manche Programmierumgebungen benötigen jedoch eine App Installation. Installieren sie davon aber immer nur jene Apps, die in das Coding Konzept Ihrer Schule passen. Ein zu viel an Möglichkeiten verwirrt Ihre Schülerinnen und Schüler vermutlich eher.

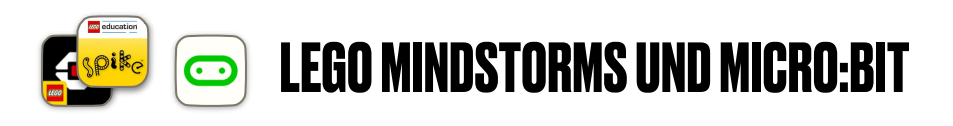

Wenn die Übertragung von Programmiercode drahtlos zu Robotern oder Platinen erfolgen soll, dann wird meist eine App angeboten. Die verbreitetsten Vertreter sind die Roboterprogrammierumgebung von Lego (Achtung! unterschiedliche Apps für EV3 und Spike), sowie die Programmierumgebung für die Micro Computerplatine BBC Micro:Bit

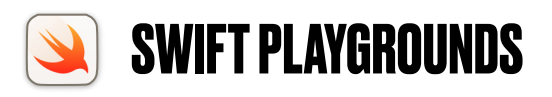

Die App von Apple ist dazu gedacht die Programmierung in der Sprache Swift zu erlernen, welche von vielen Entwicklern für die Erstellung von iOS Apps verwendet wird. Apple bietet mit der Umgebung Playgrounds nicht nur einen dreiteiligen selbsterklärenden Kurs an, dieser ist auch sehr spielerisch aufgebaut und setzt das Konzept der Gamification sehr gut um. Mit Hilfe der Programmiersprache muss man einem kleinen Außerirdischen helfen an Edelsteine zu gelangen. Passend zum Kurs wird auch didaktisches Material für Lehrende angeboten. Damit eignet sich die Umgebung perfekt, wenn bisher weniger versierte Lehrpersonen gemeinsam mit den Schülerinnen und Schülern in die Welt des Programmierens einsteigen wollen. Die App hat aber auch Nachteile. Durch das Sicherheitskonzept von Apple, welches die Geräte recht robust gegenüber Viren und Hackerangriffen macht, können erstellte Apps nur innerhalb von Playgrounds laufen. Ein Kompilieren als eigenständig lauffähige App ist ohne kostenpflichtigen Entwicklerzugang zum AppStore nicht möglich. Außerdem ist man mit der Programmiersprache Swift doch recht klar auf Apple festgelegt. Die Idee der Open Source und Plattformunabhängigkeit, so wie sie in etlichen anderen Programmiersprachen gelebt wird, ist hier nicht vorgesehen.

# <span id="page-27-0"></span>**10. APPS FÜR GEOMETRIE UND MAKING**

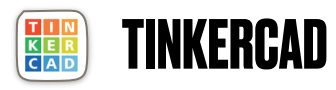

Die App ist der sehr einfach gehaltene Einstieg in die Welt der 3D Konstruktion. Die Firma Autodesk, Marktführer in Sachen 3D Konstruktionssoftware hat mit Tinkercad eine Software bereitgestellt, die am PC als WebApp funktioniert und am iPad als App zur Verfügung steht. Lehrende können mit Hilfe einer Lehreranmeldung Klassen erstellen. Lernende schließen sich mit Hilfe eines vom Lehrer verteilten Klassenzugangscodes der Klasse an. Die App ist ausgezeichnet dafür geeignet im Matheunterricht 3D Modelle von geometrischen Körpern zu erstellen oder im Werkunterricht Werkstücke vorab zu planen. Sollte an Ihrer Schule das Fach Geometrisch Zeichnen angeboten werden, dann ist die App auch hierfür exzellent einsetzbar. Streng genommen sollte die App erst verwendet werden, wenn das BMBWF auch die Firma AutoDesk in die Liste der Datenschutzkonformen Firmen aufnimmt. Da die App aber einen Quasistandard im Schulbereich darstellt habe ich sie trotzdem in die Empfehlungsliste aufgenommen.

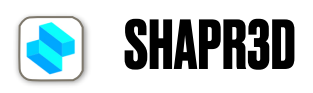

Sharp3d ist ein fortgeschrittenes CAD 3d Programm, welches auf die Bedienung mit Touchscreen und Stifteingabe optimiert ist. Es ist aber auch in einer Desktop Version für Windows und für MacOS verfügbar und dann auch klassisch

mit Mausbedienung gut handhabbar. Die App empfehle ich aufbauend auf den mit Tinkercad erworbenen Fähigkeiten. Die App kann fei modellierte Körper erstellen und eignet sich gut zum Export von Dateien für AR Anwendungen oder den 3d Druck. Um die App mit vollem Funktionsumfang freizuschalten muss ein Schüler- oder Lehreraccount angelegt werden. Dabei ist das Hochladen eines Fotos von einem Schülerausweis oder einer abgestempelten Bestätigung notwendig.

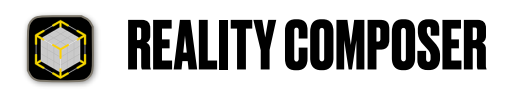

Die App wurde von Apple entwickelt um einfach Augmented Reality Erlebnisse zu schaffen. Dabei kann man vorgefertigte Objekte anpassen und animieren oder aber usdz Dateien einbinden, welche z.B. aus Tinkercad oder Shapr3d exportiert wurden. Die App kann damit als ein nächstes Level nach AR Markr (Siehe folgendes Kapitel) angesehen werden.

### <span id="page-29-0"></span>**11. APPS DIE IN KEIN ANDERES KAPITEL GEPASST HABEN**

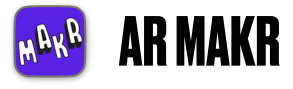

Augmented Reality ist ein oft gebrauchtes Schlagwort im Zusammenhang mit neuen Lerntools. Oft werden AR Inhalte zur passiven Betrachtung verwendet. Noch mehr Lerneffekt kann man erzielen, indem die Lernenden AR Inhalte selbst gestalten. Mit Hilfe von AR Makr kann man Fotos auf einer definierten Fläche stehend platzieren, diese dann mit dem Tablet umrunden bzw. durchfliegen und dabei kommentierte Videos erstellen. Wenn man Bilder mit transparentem Hintergrund verwendet, dann ergeben sich sehr ansprechende Ergebnisse.

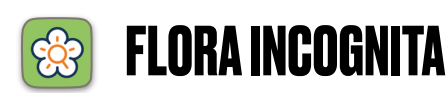

Diese App eignet sich ausgezeichnet zur Pflanzenbestimmung. Durch Abfotografieren verschiedener Pflanzenteile erkennt die App sehr sicher die heimische Pflanzenwelt. Nachteil der App ist, das sie eine Internetverbindung benötigt. Es kann also nötig sein, dass die Lehrperson oder die Schüler selbst per Smartphone einen Hotspot zur Verfügung stellen.

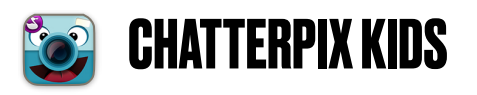

Trotz des einfachen Aufbaus bietet die App ein großes Potential für den Sprachunterricht. Es wird ein Foto aufgenommen, in dem man mit einer Linie den Mund kennzeichnet. Dieser ermöglicht es, dass man in kurzen Videoclips Figuren, aber auch Gegenstände sprechen lässt. So kann man eine Kaffeetasse von den anderen Gegenständen auf dem Frühstückstisch erzählen lassen, oder eine Federschachtel erklärt was alles in ihr steckt. Der Phantasie sind keine Grenzen gesetzt.

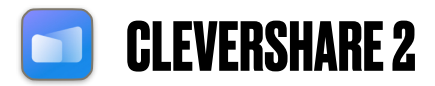

Ältere über die Gemeindeverband Aktion angeschaffte CleverTouch Displays benötigen die App Clevershare damit sich das iPad mit dem Display verbinden kann. Um festzustellen, ob sie die App für Ihr Gerät benötigen öffnen Sie die CleverShare App am CleverTouch Display und gehen dort über Menü in die Einstellungen. Sehen Sie unten den Punkt "Support Chromcast/Airplay device", dann haken Sie diesen an. Nun wird der Bildschirm wie ein AppleTV automatisch ganz ohne App am iPad erkannt. Finden Sie diese Funktion bei Ihrem Bildschirm nicht, dann müssen Sie die App am iPad installieren und sich mit dieser verbinden. Erst dann taucht der CleverTouch Bildschirm in der Liste zur Bildschirmsynchronisierung auf.

### <span id="page-31-0"></span>**ZUSAMMENFASSUNG**

Wer die hier beschriebenen Apps alle auf den Schülergeräten installieren möchte, der wird nicht nur die Schülerinnen und Schüler mit der Vielzahl an Möglichkeiten überfordern, er wird auch viel mehr Speicherplatz belegen, als sinnvoll ist. Deshalb habe ich in einer zusammenfassenden Tabelle die Apps noch einmal mit der entsprechenden Installationsempfehlung zusammengefasst. Dabei wird unterteilt in:

- **\*1\*** Schon vorinstalliert
- **\*2\*** Als Standard App zu installieren wird empfohlen.
- **\*3\*** Installation wird empfohlen, wenn die App Teil des schulintern vereinbarten Workflows ist.
- **\*4\*** Installation der App wird erst empfohlen, wenn sie unterrichtlich benötigt wird.

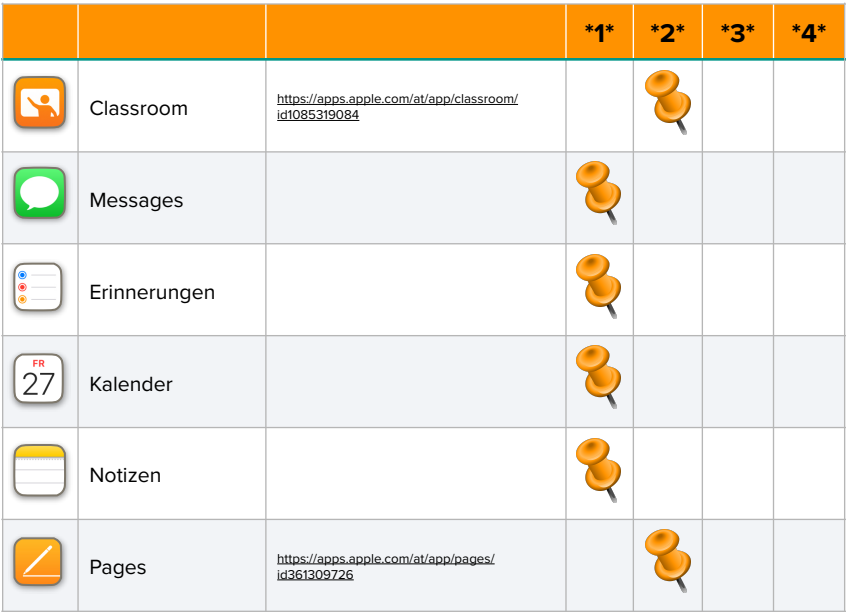

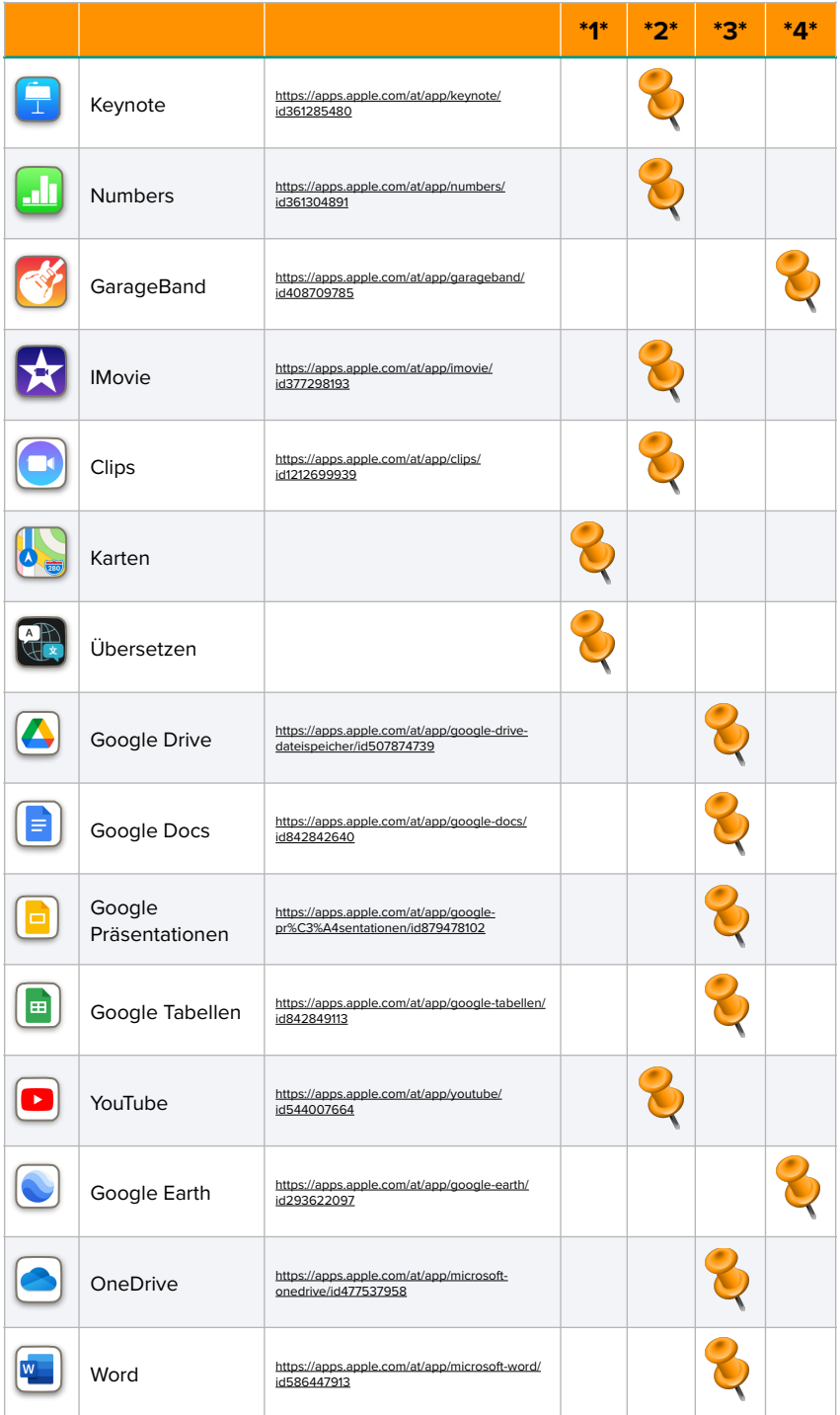

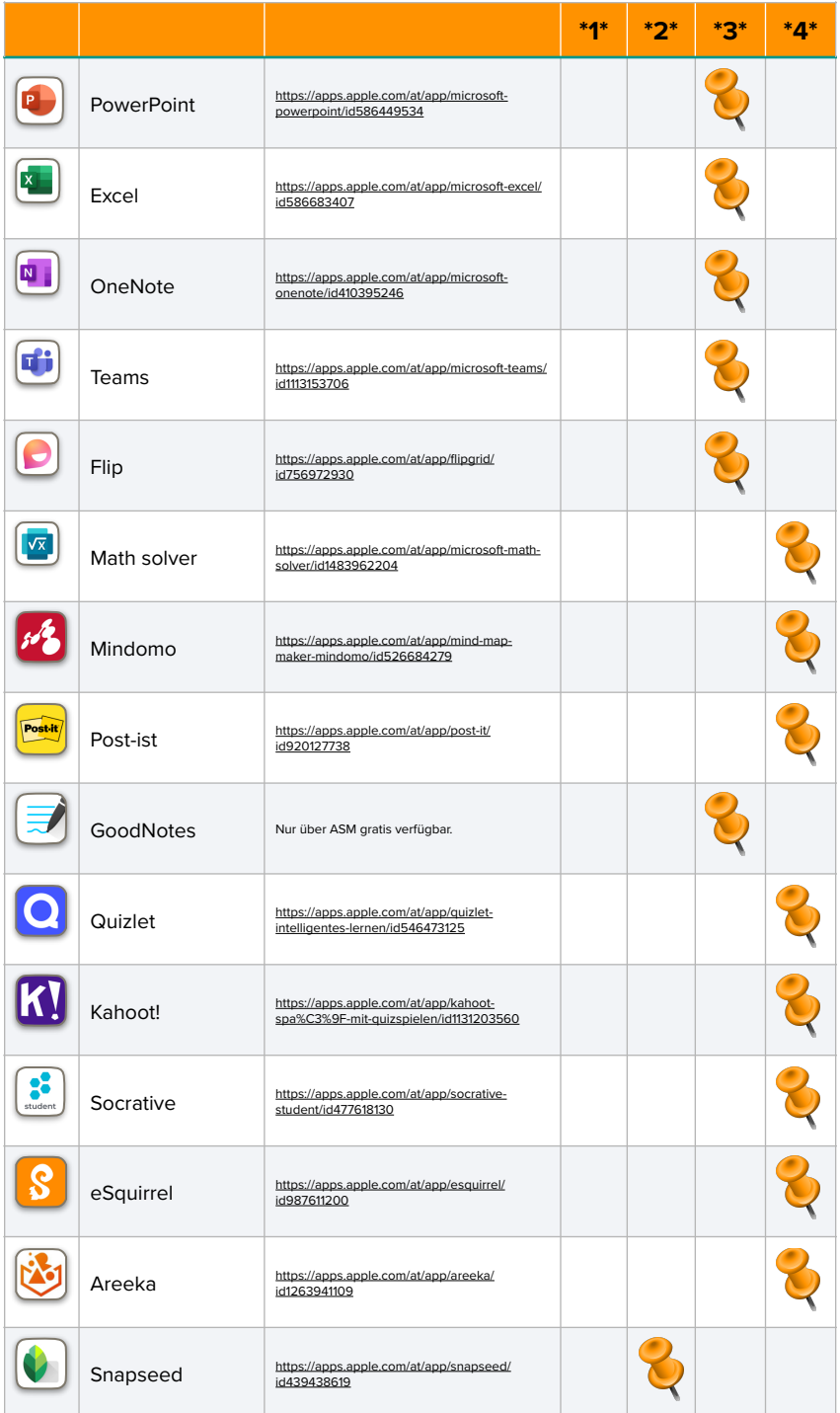

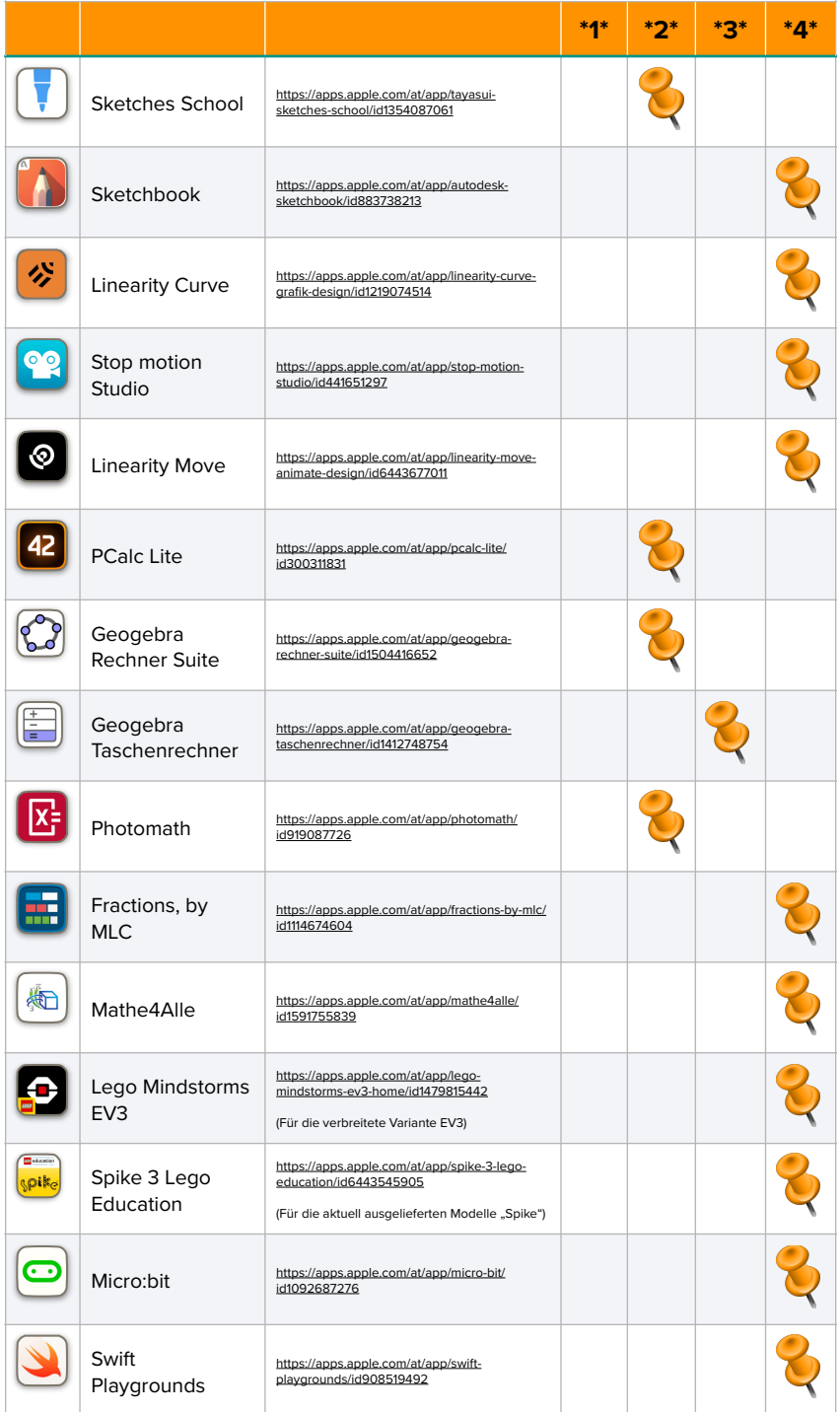

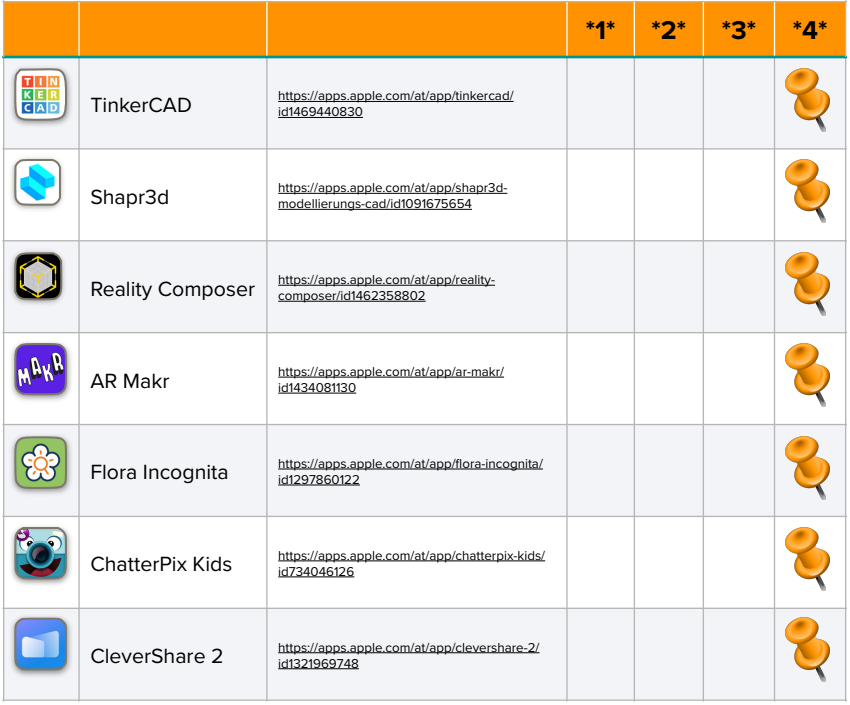

### <span id="page-36-0"></span>**ABSCHLIEßENDE WORTE**

Diese Handreichung werde ich in regelmäßigen Abständen überarbeiten. Dafür ist es hilfreich, wenn ich auch Anregungen aus der Community erhalte. Sollten Sie eine im Unterricht sinnvoll genutzte App hier vermissen, oder mit einer der vorgestellten Apps schlechte Erfahrungen gemacht haben, dann kontaktieren Sie mich bitte. Mein Ziel ist, dass diese Handreichung von uns gemeinsam laufend verbessert und aktualisiert wird. Deshalb zum Abschluss noch meine Kontaktinformationen.

Ich wünsche Ihnen viel Spaß und gutes Gelingen bei der Umsetzung neuer Lernideen mit dem iPad am Schulstandort und freue mich auf Rückmeldungen jeglicher Art.

Klaus Katzlberger eEducation Bundeslandkoordinator für die Vorarlberger Mittelschulen klaus.katzlberger@eeducation.at